# **Bedienungs-Kurzanleitung für**

## **Kabellos um die Steuerung**

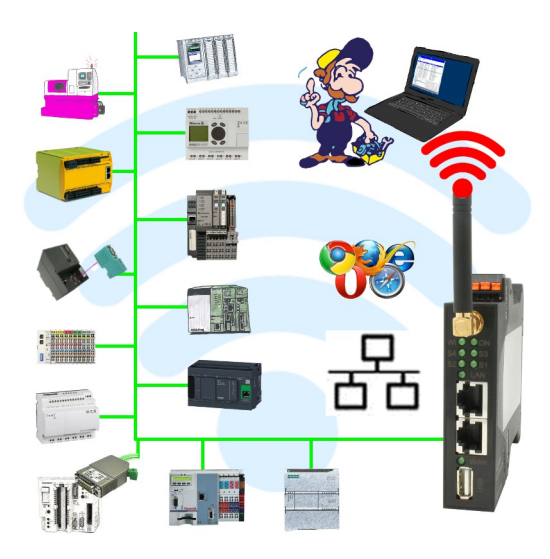

### **Inbetriebnahme von ALF-UA**

ALF-UA erzeugt ein WIFI-Netz mit der SSID "ALF-UA" und vergibt automatisch per DHCP eine IP-Adresse für die WIFI-Teilnehmer, die sich mit dem Gerät verbinden.

Laptop/Notebook mit diesem WIFI-Netz verbinden, der jeweilige PC bekommt eine IP-Adresse aus dem Subnet 192.168.2.xxx zugewiesen.

Falls Sie für die jeweilig angeschlossene Steuerung ein anderes Subnet benötigen können Sie das Subnet nach dem Verbinden von PC und ALF-UA so ändern:

- PC mit ALF-UA über WIFI verbinden
- WebSeite ALF-UA mit Browser und IP-Adresse 192.168.2.1 öffnen Benutzername: admin<br>Passwort: admin Passwort:
- Menu "Network" => "AP Router" => "LAN" => "Router IP" gewünschtes Subnet eintragen Durch Klick auf das Diskettensymbol werden die Änderungen übernommen
- Nach einem Neustart ist das Gerät mit den neuen Parameter verfügbar
- Die WIFI-Verbindung von PC und ALF-UA neu aufbauen

Die jeweilige Steuerung/Maschine mit einem Patchkabel am LAN-Port des ALF-UA anstecken. Jetzt ist nach erfolgter Verbindung von PC und ALF-UA die Maschine "kabellos" erreichbar und Sie können kommunizieren.

Unter der Web-Adresse https://www.process-informatik.de stehen produktspezifische Dokumentationen oder Software-Treiber/-Tools zum Download bereit. Bei Fragen oder Anregungen zum Produkt wenden Sie sich bitte an uns.

> Process-Informatik Entwicklungsgesellschaft mbH Im Gewerbegebiet 1 DE-73116 Wäschenbeuren +49 (0) 7172-92666-0

> > info@process-informatik.de https://www.process-informatik.de

Copyright by PI 2019 - 2024

### **Menübaum Webseite: QR-Code Webseite:**

+ Produkte / Doku / Downloads

+ Kabellos um die Pilz-SPS-Steuerung

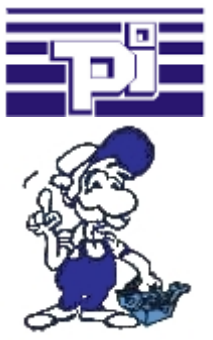

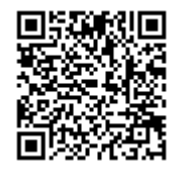

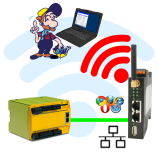

Bitte vergewissern Sie sich vor Einsatz des Produktes, dass Sie aktuelle Treiber verwenden.

### S7-300/400 (MPI/DP) an S5

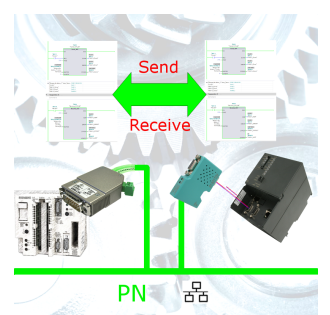

S7-Steuerung mit MPI/Profibus an S5-Steuerung mit PG-Port über Netzwerk koppeln

### Setzen der SPS-Uhrzeit

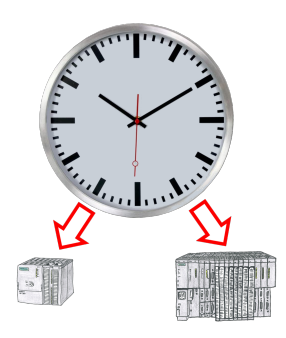

Sommer-/Winterzeit-Umschaltung, noch ist dieses Schlagwort jedem ein Begriff. Immer im März und Oktober die Problematik der Zeitumstellung an den SPSen Ihrer Anlage(n). Erfassen Sie die Steuerungen im Tool "S7-SPS exakte Zeitsynchronisation" und setzen Sie automatisiert die Uhrzeit in den Steuerungen.

Keine Änderung am SPS-Programm notwendig!

Egal ob MPI/Profibus über S7-LAN oder ProfiNet!

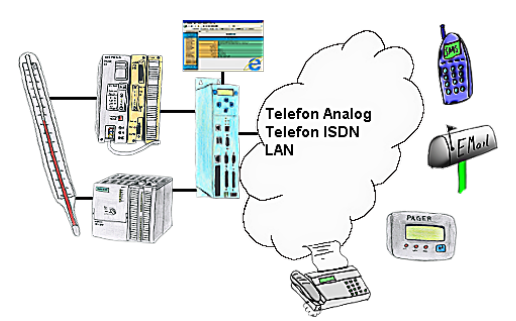

Ihre Außenstation meldet Ihnen zyklisch den momentan aktuellen Wert oder im Störfall den Zustand per FAX, auf Ihr Handy als SMS, an Ihren Pager oder auch als E-Mail. Und das ohne einen Eingriff im SPS-Programm. Hier werden die Variablen und Aktionen im TP-II hinterlegt und ausgeführt.

### Benutzerabhängiger Netzwerkzugriff

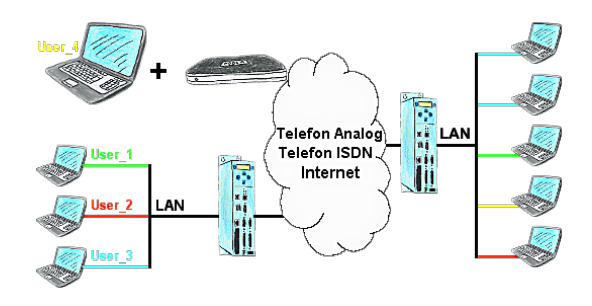

Sie haben Steuerungen/LAN-Teilnehmer verschiedener Lieferanten in Ihrem Netzwerk, und jeder soll einen Zugriff darauf bekommen? Kein Problem, Sie geben jedem Lieferanten einen VPN-Benutzername und Passwort, definierem im Zielgerät einen benutzerabhängigen Netzwerk-Zugriff und nach erfolgter Einwahl kann er nur auf die freigegebenen IP-Adressen zugreifen.